# **PRÁCTICA 3. BASES DE DATOS NEPTUNO**

La base de datos **Neptuno** contiene los datos de ventas de una compañía ficticia , de productos lácteos denominada *Importadores Neptuno*. Su descripción es la siguiente:

**1. TABLAS:** Vamos a importar los datos de las tablas desde archivos de Excel . Al importar los datos se crean las tablas. Los códigos son enteros. Busca imágenes de los 10 primeros productos y agrégalas a la tabla PRODUCTOS

**PROVEEDORES**(**IdProveedor**,NombreEmpresa, Direccion,CP, CIF, Telefono, Web) **PRODUCTOS**(**IdProducto**, NombreProd, COD\_Proveedor, CantidadPorUnidad, PrecioUnidad, UnidadesEnExistencia, ImgProducto) **CLIENTES**(**IdCliente**,Nombre, Direccion, CP, Ciudad, Telefono,Email) **VENTAS**(**IdCliente, IdProducto, FechaVenta**,Unidades,Subtotal)

## **2. RELACIONES.** Crear las siguientes relaciones:

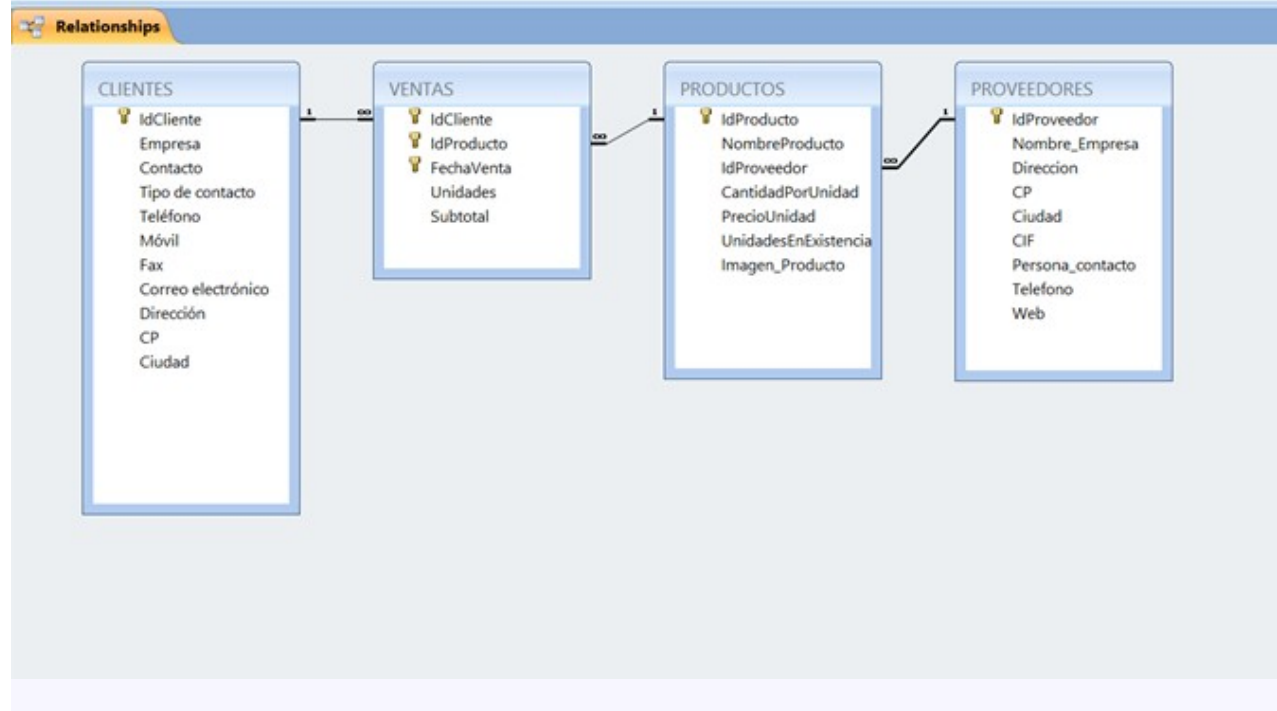

## **3. FORMULARIOS:**

- **Formulario de la tabla PROVEEDORES**
- **Formulario de la tabla PRODUCTOS,**
- **Formulario de la tabla CLIENTES. Dentro del formulario de CLIENTES aparecerán sus ventas.**
- **Formulario de VENTAS**
- **FORMULARIO DE INICIO como el de la imagen:**

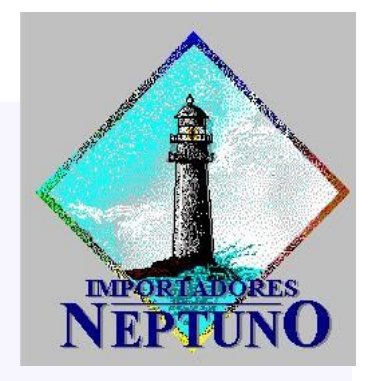

#### **FORMULARIO DE INICIO como el de la imagen:**

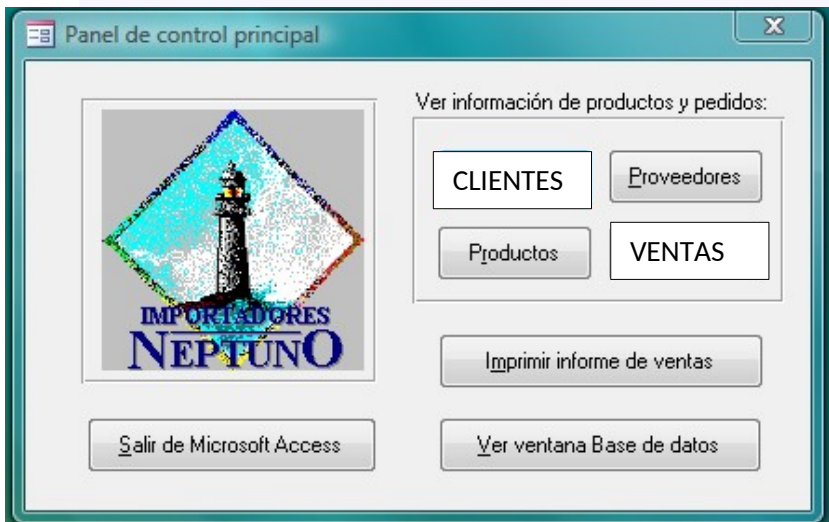

### **4. CONSULTAS:**

- a. Buscar datos de proveedores por nombre Empresa: CIF, dirección,ciudad, cp, teléfono, web
- b. Buscar datos de clientes por nombre (consulta de parámetros)
- c. Buscar productos por nombre: proveedor, precio y existencias.
- d. Clientes que han comprado más de 20 unidades de algún producto.
- e. Calcular el subtotal de ventas a partir del precio de cada producto
- f. Ventas por fecha introducida por el usuario.
- g. Ventas por cliente.
- h. Aumenta un 10 % los precios de los lácteos en la tabla Productos (actualizar).
- i. Elimina a las ventas de noviembre de 2018
- j. Crea una nueva tabla con los siguientes datos: nombre de compañía del cliente, nombre de producto y fecha de venta.
- k. Crea una tabla llamada "Granada" con los clientes de esta ciudad.
- l. Crea una tabla llamada "VALENCIA" con los productos de proveedores de esta ciudad.
- m. Anexa los productos de los proveedores de Barcelona a la tabla VALENCIA
- n. Crea las siguientes consultas de referencias cruzadas: Clientes de Córdoba y la cantidad de pedidos realizados por estos:

#### **5. INFORMES:**

- a. Listado de productos agrupados por proveedor
- b. Listado de proveedores
- c. Listado de clientes
- d. Listado de ventas por clientes
- e. Informe de Ventas por fecha.
- f. Informe de ventas por Proveedor
- g. **Factura** por cliente: consulta previa que pedirá el nombre del cliente, y devolverá la dirección, teléfono, y detalle factura con: producto, unidades, subtotal , suma de subtotales , IVA del 16% y total factura.